## **Easy Way to Solve the Mac Printing Issues Through [Mac Support](http://www.supportcontactnumber.co.uk/mac-contact-number.php) Experts**

Printing on a Mac generally just works. Yet, some of the time it doesn't. If you're having Mac printing problems and connecting printer issues, here are some suggestions for troubleshooting Mac printing failures and suggest toll free **[Mac](http://www.supportcontactnumber.co.uk/mac-contact-number.php)  [Contact Number](http://www.supportcontactnumber.co.uk/mac-contact-number.php)** for instant help.

At the point when expecting **to install a new local printer**, the procedure is commonly as straightforward as connecting the printer's USB wire to the Mac, reacting to the OS X Software Update window that shows up requesting that whether you wish download the relating printer's product by tapping the Install button. In my tests and field involvement, the local printer then shows up inside the Printers and Scanners Systems Preferences.

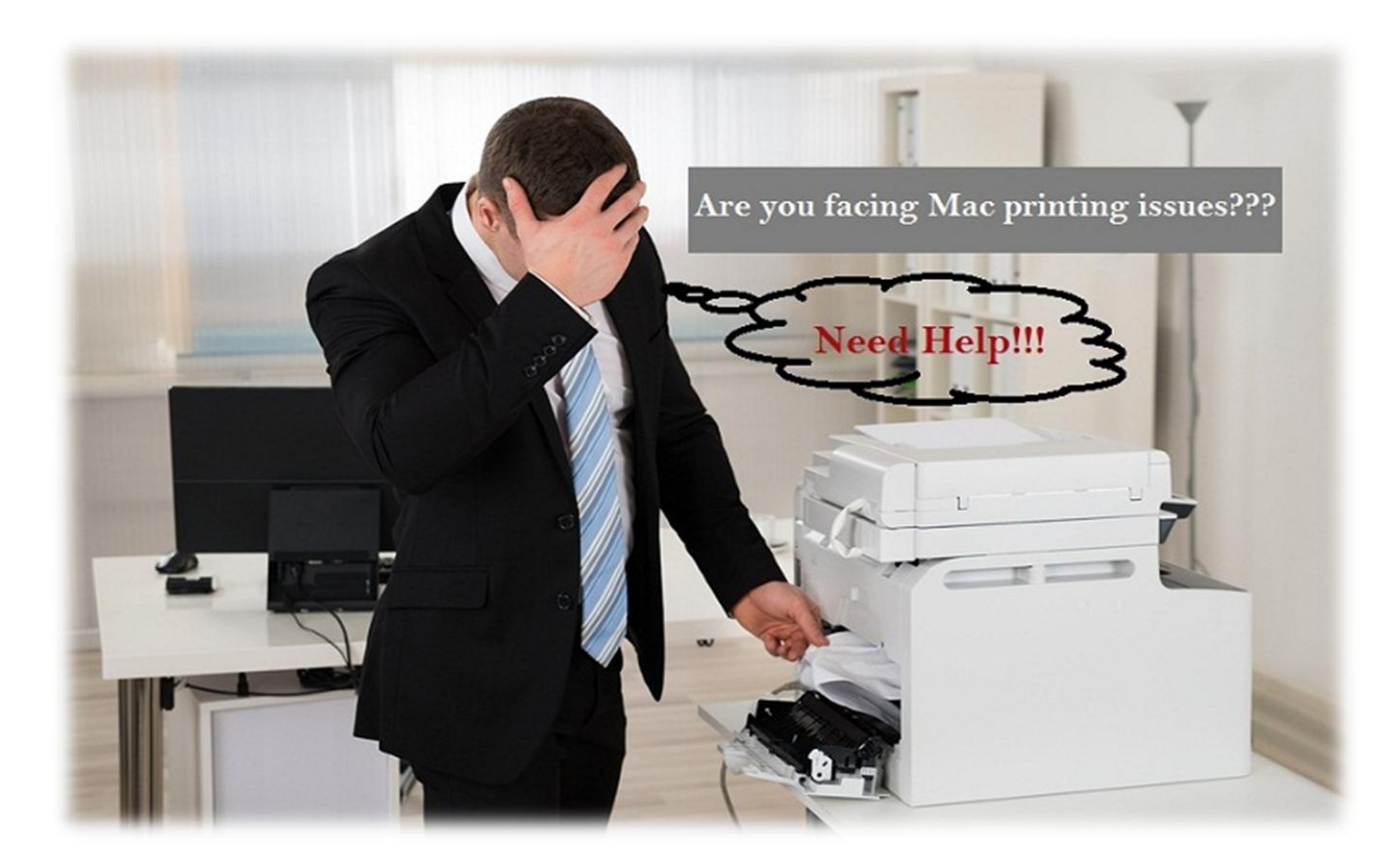

Including a remote or system printer is regularly as simple as opening the Printers and Scanners within Systems Preferences and **tapping the + symbol** that shows up in the base left corner of the screen. OS X's Bonjour benefit influences multicast DNS benefit records to find and distinguish arrange printers, which show in the Add printer's window.

Selecting a displayed printer and tapping the Add button in this manner introduces the printer programming and makes that printer accessible to the Mac.

Earlier than troubleshooting further, it may be a smart thought to play out a fast double-check for a typical issue that is not entirely obvious. Once in a while the wrong printer is set as the default. Guarantee you're not really sending the print work consequently to an off base printer by opening System Preferences, clicking Printers and Scanners, and guaranteeing the printer chose in the Default printer drop-down menu is the gadget you expected to utilize.

{**Note:** Yet after that verify the right printer is selected and then first check the printer to ensure the printer is prepared to print, has paper and appropriate supplies, and has no error messages.}

Of course, sometimes that's the issue; the print work won't print effectively. Mac clients can open Printers and Scanners from inside System Preferences to expel the problematic printer, by tapping the - symbol, and installing the new printer.

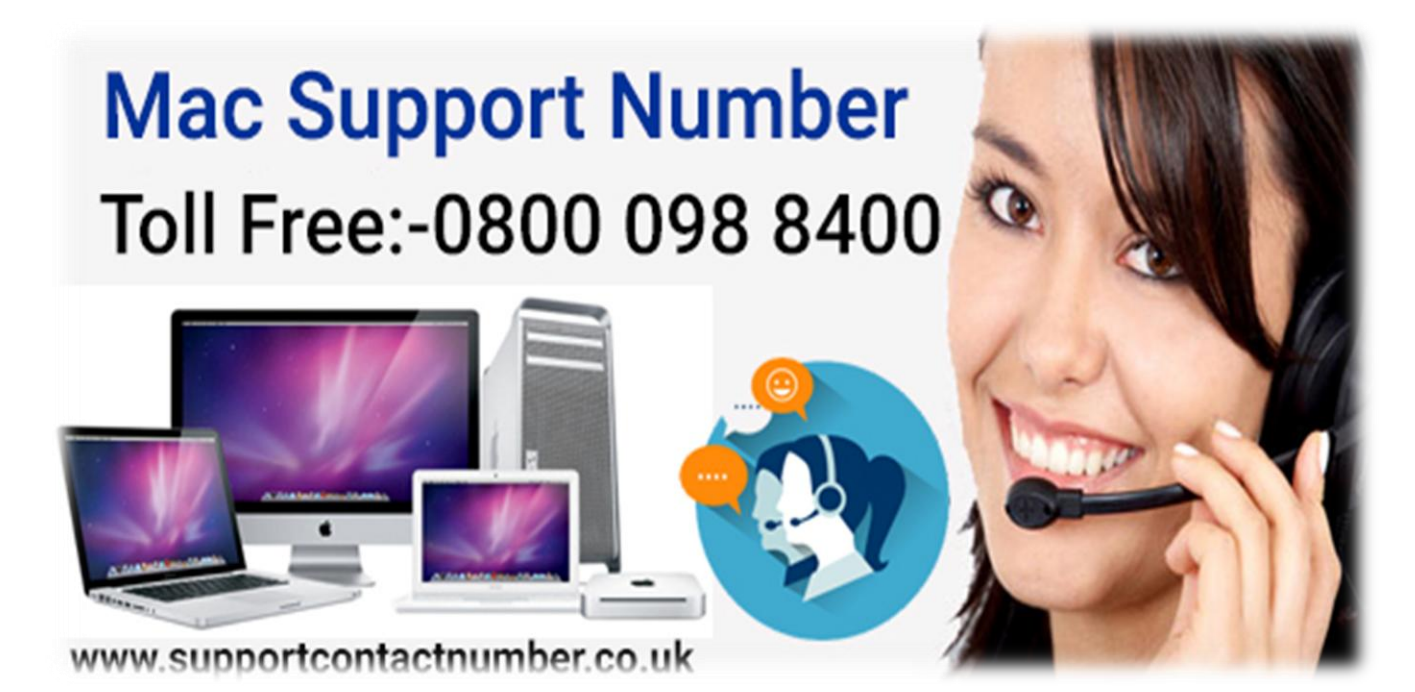

**After that, follow these steps don't resolve the printing failure, you can direct contact the [Printer Support](http://www.supportcontactnumber.co.uk/printer-support-number.php) Number expert's by calling [Mac Helpline Phone Number](http://www.supportcontactnumber.co.uk/mac-contact-number.php) 0800 098 8400 and get the best solution with just minimum time.**